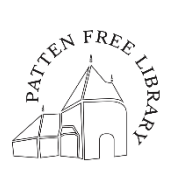

# **How to Use NewspaperArchive's Free Resources**

Have you ever noticed that search results from NewspaperArchive.com appear in Google searches, but you can't access them without a subscription? It's frustrating to researchers—but it's also a useful feature! This how-to guide explains…

- 1) How to use NewspaperArchive as an index for physical newspaper collections.
- 2) How to read plain-text versions of newspaper pages online.

## Using NewspaperArchive as an Index

*Use Google search results as clues for where to look in physical newspaper collections.*

In Google search, build a search string with the following elements:

#### 1) *site:newspaperarchive.com*

The *site:* prefix narrows results to only items from the specified website.

2) the name of the specific newspaper OR the location of the event you're looking for

Example: bath independent Example: georgetown maine

3) your keywords

Enclose multi-word keywords in parentheses to find exact matches. Example: "Marguerite Zorach"

The whole search string will look something like this:

*site:newspaperarchive.com georgetown maine "Marguerite Zorach"*

**Click [here to see this search in action!](https://www.google.com/search?q=site%3Anewspaperarchive.com+georgetown+maine+%22Marguerite+Zorach%22&client=firefox-b-1-d&ei=peVRYZLxL-e2ggfA56jgDQ&oq=site%3Anewspaperarchive.com+georgetown+maine+%22Marguerite+Zorach%22&gs_lcp=Cgdnd3Mtd2l6EANKBAhBGAFQhaMDWLLSA2C51ANoAnAAeACAAT6IAbMFkgECMTSYAQCgAQGgAQLAAQE&sclient=gws-wiz&ved=0ahUKEwjS15Ozvp_zAhVnm-AKHcAzCtwQ4dUDCA4&uact=5)**

Note the titles, dates, and pages. Use them to locate articles in print or on microfilm at the library.

#### **Search Tips**

- Remove quotation marks for more, broader results.
- Don't include quotation marks around a list of keywords that might appear in different sentences, like *exhibition georgetown art woman*, or when you want to include synonyms for words like *painter*
- Try different versions of personal names, like "*M. Zorach*," "*Mrs. Zorach*," or "*Mrs. William Zorach*."

# Reading Newspaper Pages in Plain Text

*Access the OCR plain text that NewspaperArchive makes available for free.*

Using your Google search results from above, select an article. The link will bring you to a page advertising access with a free trial – but you don't need one!

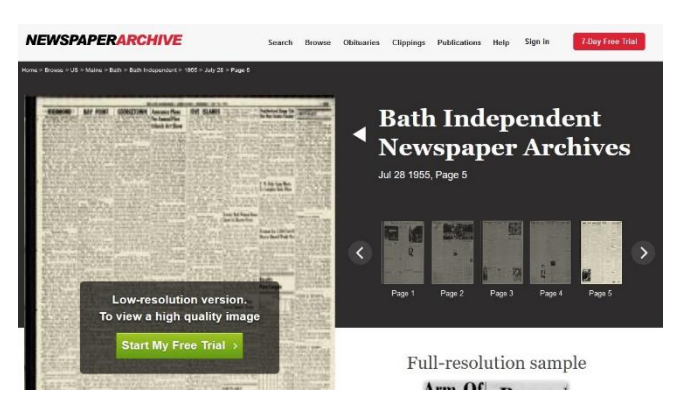

Scroll down until you can see the *bottom right corner* of the large newspaper image. Find the faint text which reads "**Article Text (OCR)**" and click on it.

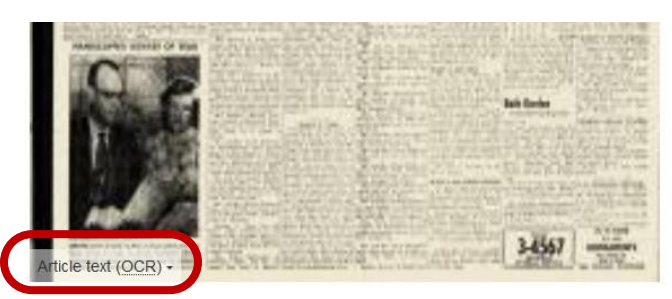

A small text box will open below the newspaper image.

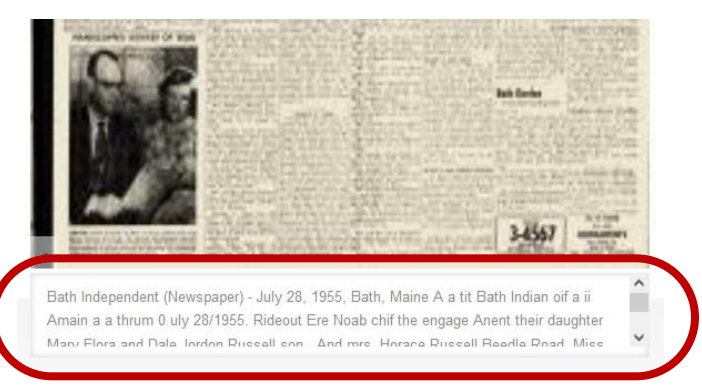

### **About OCR Text**

OCR text is created by an algorithm from digitized documents. OCR stands for Optical Character Recognition. The technology is used to help search engines find results.

OCR text is always imperfect, with "artifacts" in the form of unusual characters (\*?\$^!) or misplaced letters. Most OCR technology doesn't recognize text formatting or layout.

While it's not easy to read, you can use OCR text to get the gist of an article before you decide to seek out the original article or a reproduction.

## **Order a Reproduction**

The History Room at Patten Free Library provides copies or scans of a newspaper article from our microfilm collection of Bath-area newspapers for a fee of \$5.00 per article.

Patrons are asked to provide the **subject,** newspaper **title** and **date**, and the **page number** if known. Email [history@patten.lib.me.us.](mailto:history@patten.lib.me.us)

Our newspaper collection begins in 1820 and continues to grow. Online newspapers make up **only 27%** of what we have available at the library. Please refer to the [finding aid for](https://www.patten.lib.me.us/wp-content/uploads/PFL-Newspapers-on-Microfilm.pdf)  [Patten Free Library](https://www.patten.lib.me.us/wp-content/uploads/PFL-Newspapers-on-Microfilm.pdf)'s collection of [newspapers on microfilm](https://www.patten.lib.me.us/wp-content/uploads/PFL-Newspapers-on-Microfilm.pdf) or the [Minerva catalog](https://minerva.maine.edu/search~S29) for more information about our holdings.

Copy and paste the OCR text into a Word document (or similar). The text will include the whole page of the newspaper. You can use Word's search function to pinpoint the information you're looking for.